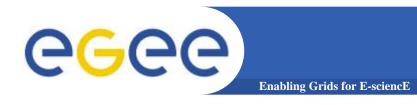

**JDL** 

www.eu-egee.org

Flavia Donno

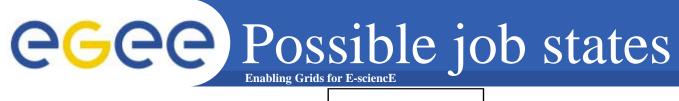

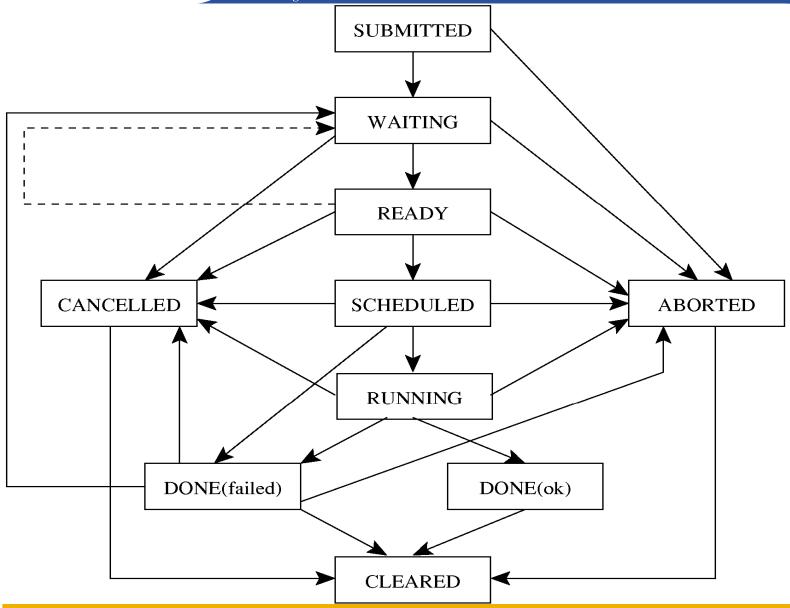

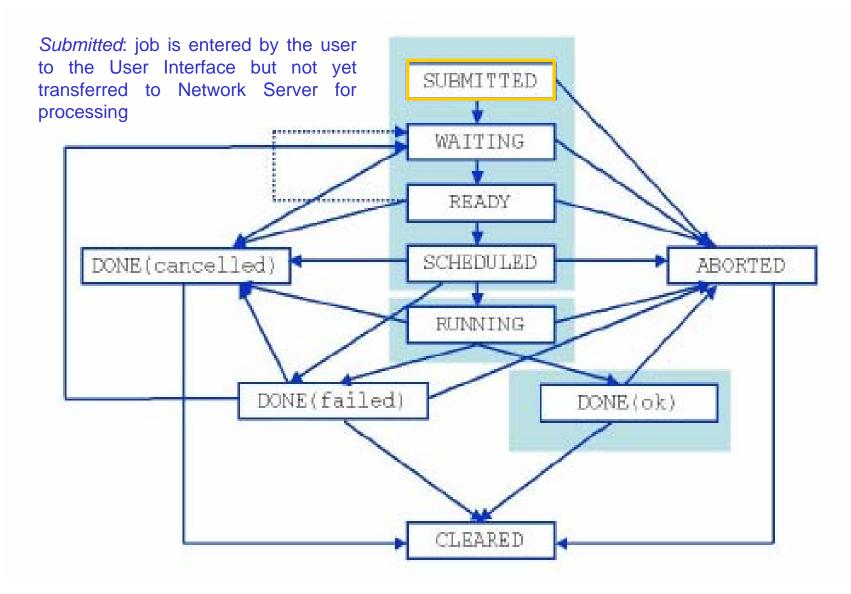

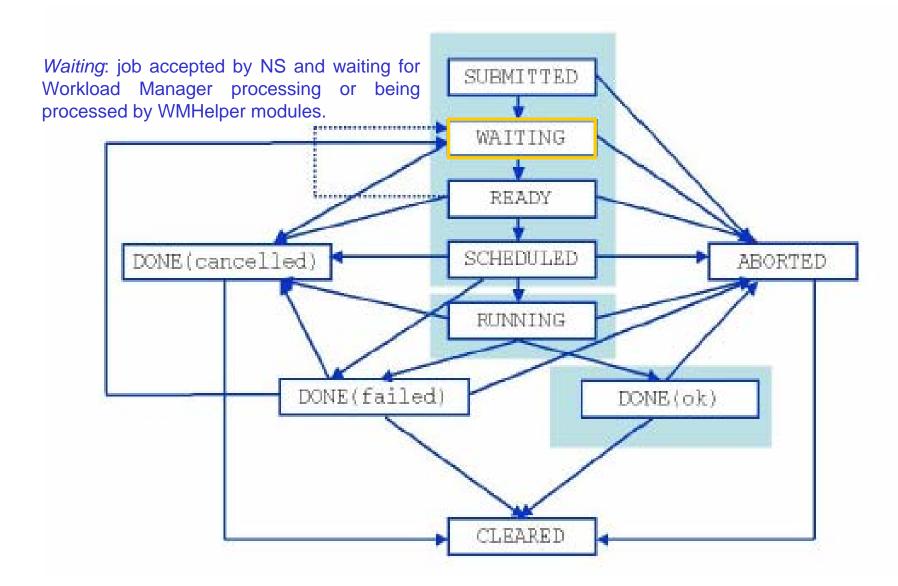

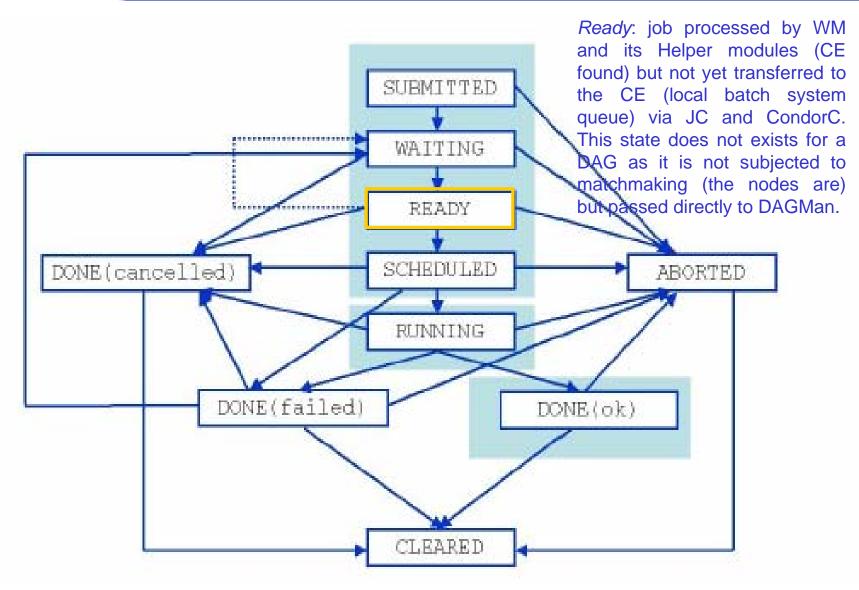

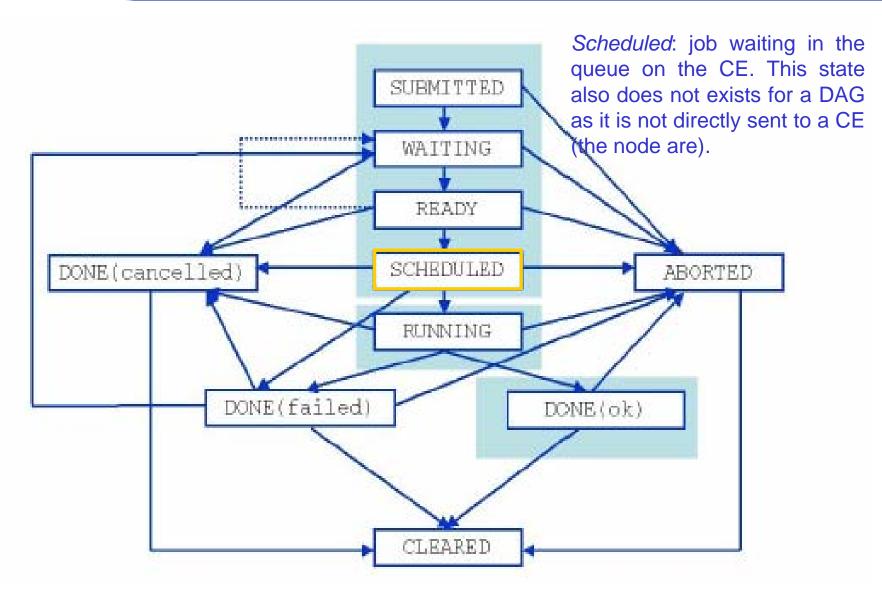

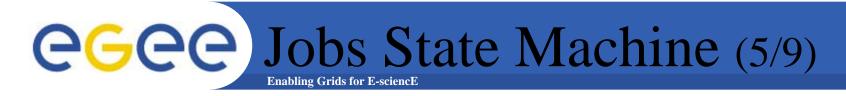

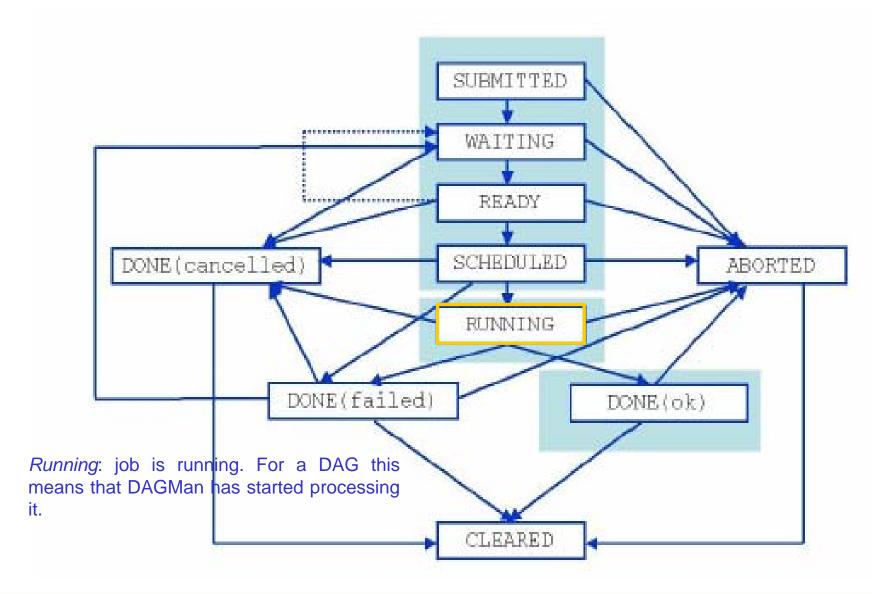

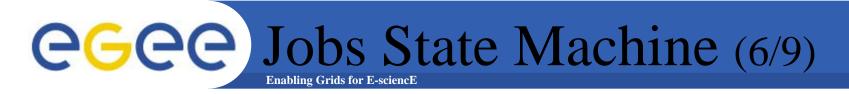

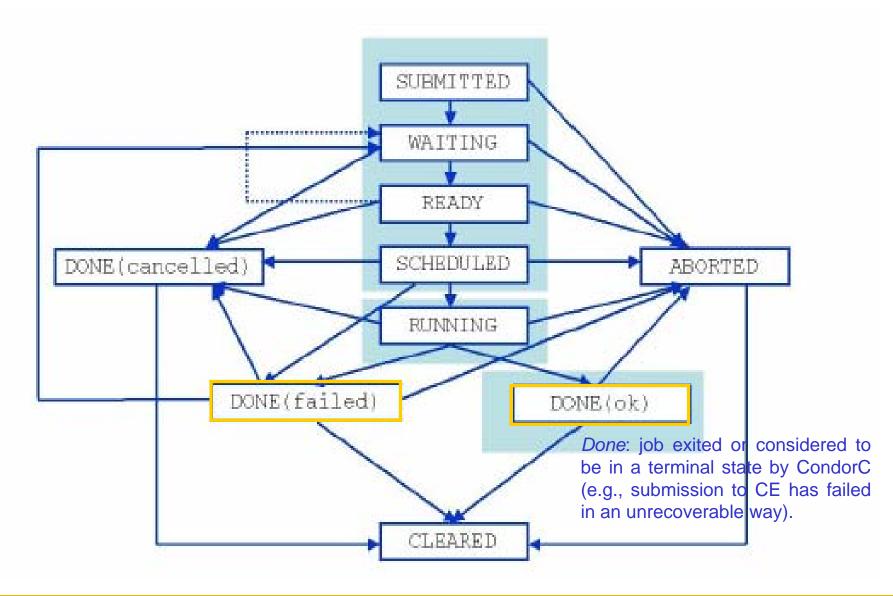

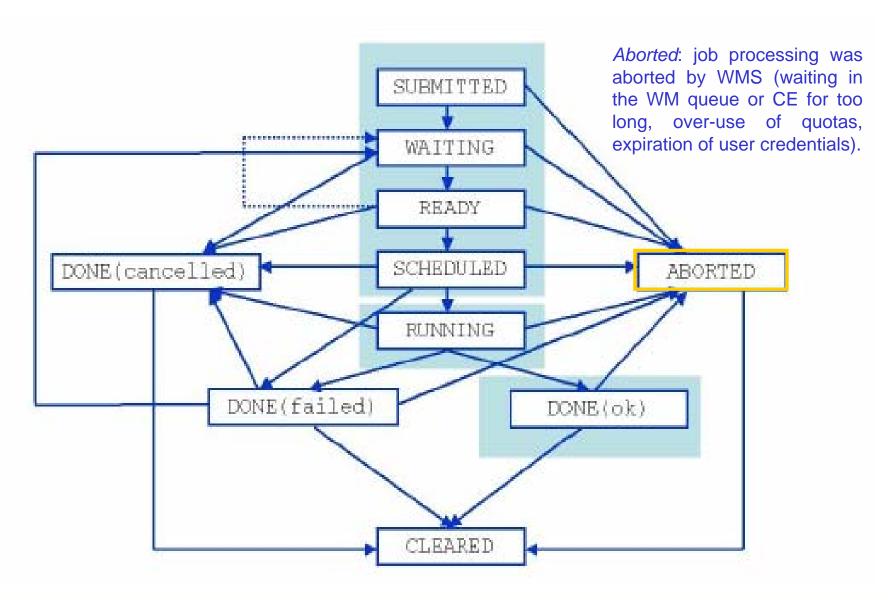

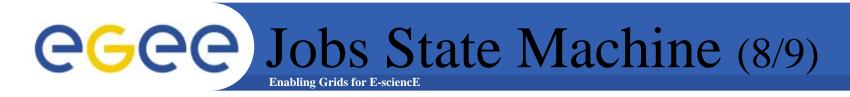

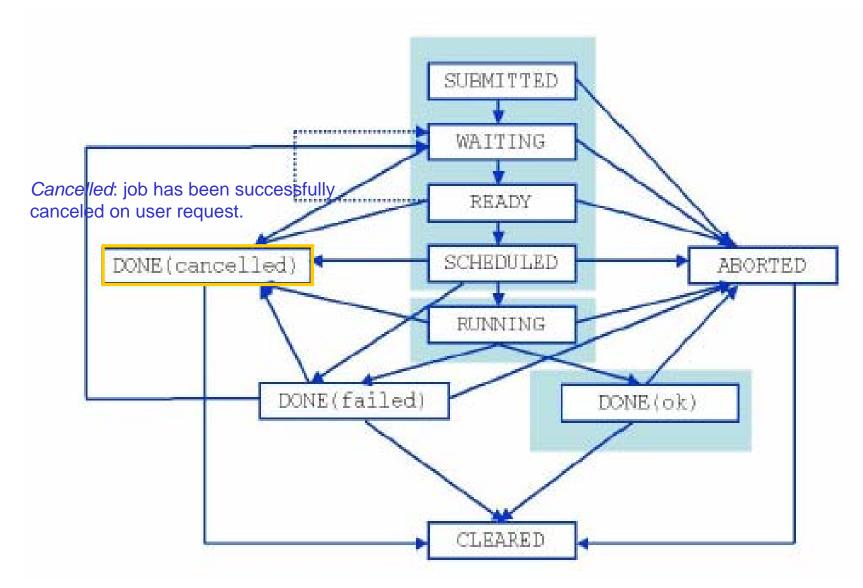

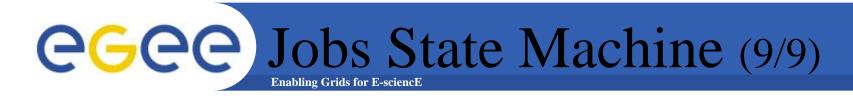

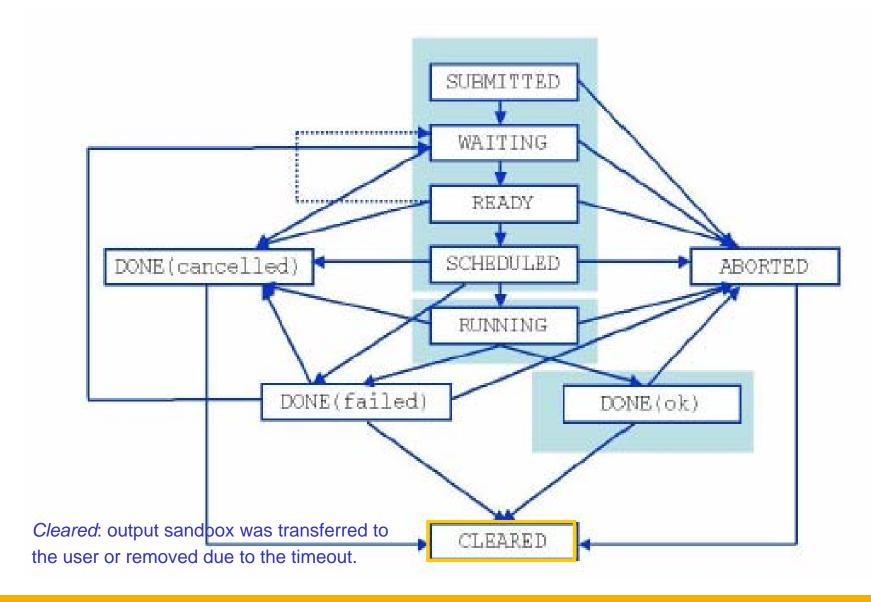

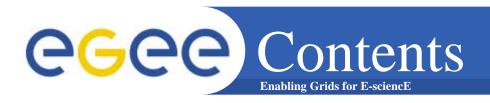

- The EDG Workload Management System
- Job Preparation
  - –Job Description Language
- Job submission and job status monitoring
- WMS Matchmaking
- Different job types
  - –Normal jobs
  - –Interactive jobs
  - -Checkpointable jobs
  - –Parallel jobs
- APIs Overview

- The user interacts with Grid via a Workload Management System (WMS)
- The Goal of WMS is the distributed scheduling and resource management in a Grid environment.
- What does it allow Grid users to do?
  - To submit their jobs
  - To execute them on the "best resources"
    - The WMS tries to optimize the usage of resources
  - To get information about their status
  - To retrieve their output

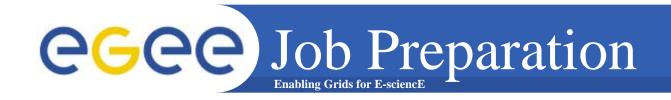

- Information to be specified when a job has to be submitted:
  - Job characteristics
  - Job requirements and preferences on the computing resources
    - Also including software dependencies
  - Job data requirements
- Information specified using a Job Description Language (JDL)
  - Based upon Condor's CLASSified ADvertisement language (ClassAd)
    - Fully extensible language
    - A ClassAd
      - Constructed with the classad construction operator []
      - It is a sequence of attributes separated by semi-colons.
      - An attribute is a pair (key, value), where value can be a Boolean, an Integer, a list of strings, ...

o<attribute> = <value>;

 So, the JDL allows definition of a set of attribute, the WMS takes into account when making its scheduling decision

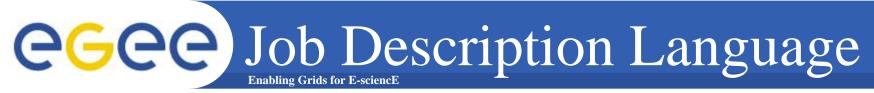

- The supported attributes are grouped in two categories:
  - Job Attributes
    - Define the job itself
  - Resources
    - Taken into account by the RB for carrying out the matchmaking algorithm (to choose the "best" resource where to submit the job)
    - Computing Resource
      - Used to build expressions of Requirements and/or Rank attributes by the user
      - Have to be prefixed with "other."
    - Data and Storage resources
      - Input data to process, SE where to store output data, protocols spoken by application when accessing SEs

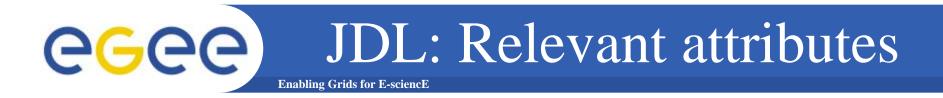

- JobType
  - Normal (simple, sequential job), Interactive, MPICH, Checkpointable
  - Or combination of them
- Executable (mandatory)
  - The command name
- Arguments (optional)
  - Job command line arguments
- StdInput, StdOutput, StdError (optional)
  - Standard input/output/error of the job
- Environment
  - List of environment settings
- InputSandbox (optional)
  - List of files on the UI local disk needed by the job for running
  - The listed files will automatically staged to the remote resource
- OutputSandbox (optional)
  - List of files, generated by the job, which have to be retrieved

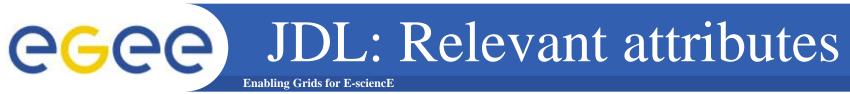

### Requirements

- Job requirements on computing resources
- Specified using attributes of resources published in the Information Service
- If not specified, default value defined in UI configuration file is considered
  - Default: other.GlueCEStateStatus == "Production" (the resource has to be able to accept jobs and dispatch them on WNs)

#### Rank

- Expresses preference (how to rank resources that have already met the Requirements expression)
- Specified using attributes of resources published in the Information Service
- If not specified, default value defined in the UI configuration file is considered
  - Default: other.GlueCEStateEstimatedResponseTime (the lowest estimated traversal time)
  - Default: other.GlueCEStateFreeCPUs (the highest number of free CPUs) for parallel jobs (see later)

# InputData

- Refers to data used as input by the job: these data are published in the Replica Location Service (RLS) and stored in the SEs)
- LFNs and/or GUIDs
- DataAccessProtocol (mandatory if InputData has been specified)
  - The protocol or the list of protocols which the application is able to speak with for accessing *InputData* on a given SE

# OutputSE

- The Uniform Resource Identifier of the output SE
- RB uses it to choose a CE that is compatible with the job and is close to SE

```
JobType="Normal";
Executable = "gridTest";
StdError = "stderr.log";
StdOutput = "stdout.log";
InputSandbox = { "home/joda/test/gridTest" };
OutputSandbox = { "stderr.log", "stdout.log" };
InputData = { "lfn:green", "guid:red" };
DataAccessProtocol = "gridftp";
Requirements = other.GlueHostOperatingSystemNameOpSys
 == "LINUX" && other.GlueCEStateFreeCPUs>=4;
Rank = other.GlueCEPolicyMaxCPUTime;
```

# egee Job Submission Enabling Grids for E-sciencE

- -r the job is submitted directly to the computing element identified by <*res\_id*>
- -c the configuration file < config file > is pointed by the UI instead of the standard configuration file
- -vo the Virtual Organization (if user is not happy with the one specified in the UI configuration file)
- -o the generated edg\_jobld is written in the <output file> Useful for other commands, e.g.:

```
edg-job-status -i <input file> (or edg jobId)
```

-i the status information about edg\_jobId contained in the <input file> are displayed

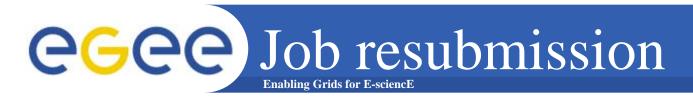

- If something goes wrong, the WMS tries to reschedule and resubmit the job (possibly on a different resource satisfying all the requirements)
- Maximum number of resubmissions: min(RetryCount, MaxRetryCount)
  - RetryCount: JDL attribute
  - MaxRetryCount: attribute in the "RB" configuration file
- E.g., to disable job resubmission for a particular job: RetryCount=0; in the JDL file

- edg-job-list-match
  - Lists resources matching a job description
  - Performs the matchmaking without submitting the job
- edg-job-cancel
  - Cancels a given job
- edg-job-status
  - Displays the status of the job
- edg-job-get-output
  - Returns the job-output (the OutputSandbox files) to the user
- edg-job-get-logging-info
  - Displays logging information about submitted jobs (all the events "pushed" by the various components of the WMS)
  - Very useful for debug purposes

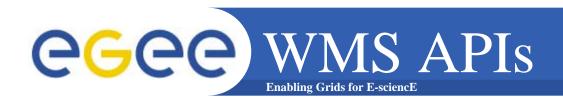

- The WMS makes C++ and Java APIs available for UI, LB consumer and client.
- In the following document:

http://server11.infn.it/workload-grid/docs/DataGrid-01-TEN-0118-1\_2.pdf details about the rpms containing the APIs are given.

 Correspondent doxigen documentation can be found in share/doc area. Ex.:

\$EDG\_LOCATION/share/doc/edg-wl-ui-api-cpp-lcg2.1.49/html

• BrokerInfo CLI and APIs are described:

http://server11.infn.it/workload-grid/docs/edg-brokerinfo-user-guide-v2\_2.pdf

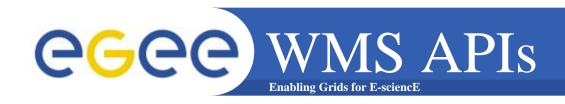

% ./workload Hello.jdl lxb0704.cern.ch 7772 lxb0704.cern.ch 9000

```
#include <iostream>
#include <string>
#include "edg/workload/logging/client/JobStatus.h"
#include "edg/workload/common/utilities/Exceptions.h"
#include "edg/workload/common/requestad/JobAd.h"
#include "edg/workload/userinterface/client/Job.h"
using namespace std;
using namespace edg::workload::common::utilities;
using namespace edg::workload::logging::client;
Example based on edg-wl-job-submit.cpp, edg-wl-job-status.cpp
* for further examples see also:
http://isscvs.cern.ch:8180/cgi-
bin/cvsweb.cgi/workload/userinterface/test/?cvsroot=lcgware
  author: Heinz.Stockinger@cern.ch
  Example usage on GILDA:
  ./workload Hello.jdl grid004.ct.infn.it 7772 grid004.ct.infn.it 9000
```

```
int main (int argc,char *argv[])
 cout << "Workload Management API Example " << endl;
 try{
  if (argc < 6 \parallel strcmp(argv[1], "--help") == 0) {
   cout << "Usage : " << argv[0]
                  << " <JDL file> <ns host> <ns port> <lbHost> <lbPort> [<ce_id>]"
                   << endl:
   return -1;
  edg::workload::common::requestad::JobAd jab;
  jab.fromFile ( argv[1] );
  edg::workload::userinterface::Job job(jab);
  job.setLoggerLevel (6);
  cout << "Submit job to " << argv[2] << ":" << argv[3] << endl;
  cout << "LB address: "<< argv[4] << ":" << argv[5] << endl;
  cout << "Please wait..." << endl;
 // We now submit the job. If a CE is given (argv[6]), we send it directly
  // to the specified CE
  if (argc ==6)
   job.submit (argv[2], atoi(argv[3]), argv[4], atoi(argv[5]), "");
   job.submit (argv[2], atoi(argv[3]), argv[4], atoi(argv[5]), argv[6]);
  cout << "Job Submission OK; JobID= "
                 << job.getJobId()->toString() << endl << flush;
```

The JobAd class provides users with management operations on JDL files
We instantiate a Job object that corresponds to our JDL file and handles our job

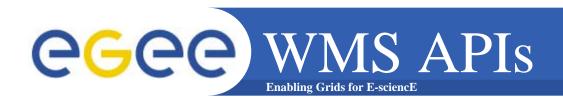

The job finished successfully.
We can retrieve the output.

**Biomed tutorial** 

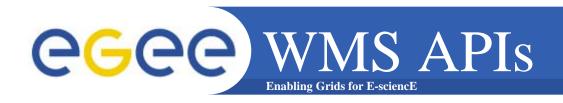

```
= qcc-3.2.2
GLOBUS FLAVOR = acc32
ARES LIBS = -lares
BOOST LIBS = -L/opt/boost/gcc-3.2.2/lib/release -lboost fs \
              -lboost_thread -lpthread -lboost_regex
CLASSAD_LIBS = -L/opt/classads/gcc-3.2.2/lib -lclassad
EXPAT LIBS = -lexpat
GLOBUS THR LIBS = -L/opt/globus/lib -lglobus gass copy gcc32dbgpthr \
  -Iglobus ftp client gcc32dbgpthr-Iglobus gass transfer gcc32dbgpthr\
  -Iglobus ftp control gcc32dbqpthr-Iglobus io gcc32dbqpthr\
  -Iglobus gss assist gcc32dbgpthr-Iglobus gssapi gsi gcc32dbgpthr\
  -Iglobus gsi proxy core gcc32dbgpthr \
  -Iglobus gsi credential gcc32dbgpthr \
  -Iglobus gsi callback gcc32dbgpthr-Iglobus oldgaa gcc32dbgpthr\
  -Iglobus gsi sysconfig gcc32dbgpthr \
  -lglobus gsi cert utils gcc32dbgpthr \
  -Iglobus openssi gcc32dbgpthr-Iglobus proxy ssi gcc32dbgpthr\
  -lglobus_openssl_error_gcc32dbgpthr -lssl_gcc32dbgpthr \
  -lcrypto gcc32dbgpthr -lglobus common gcc32dbgpthr
GLOBUS_COMMON_THR_LIBS = -L/opt/globus/lib -L/opt/globus/lib \
                                -Iglobus common gcc32dbgpthr
GLOBUS_SSL_THR_LIBS = -L/opt/globus/lib -L/opt/globus/lib \
                         -lssl_gcc32dbgpthr -lcrypto_gcc32dbgpthr
VOMS_CPP_LIBS = -L/opt/edg/lib -lvomsapi_gcc32dbgpthr
all: workload
```

#### Makefile

```
workload: workload.o
               $(CC) -o workload \
               -L${EDG LOCATION}/lib-ledg wl common requested \
               -Ipthread \
               -ledg wl userinterface client \
               -ledg wl exceptions -ledg wl logging \
               -ledg_wl_loggingpp \
               -ledg wl globus ftp util -ledg wl util \
               -ledg wl common requestad \
               -ledg wl jobid -ledg wl logger -ledg wl gsisocket pp \
               -ledg wl checkpointing -ledg wl ssl helpers \
               -ledg wl ssl pthr helpers \
               $(VOMS CPP LIBS) \
               $(CLASSAD_LIBS) $(EXPAT_LIBS) $(ARES_LIBS) \
               $(BOOST LIBS) \
               $(GLOBUS_THR_LIBS) \
               $(GLOBUS COMMON THR LIBS) \
               $(GLOBUS SSL THR LIBS) \
               workload.o
workload.o: workload.cpp
               $(CC) -I ${EDG_LOCATION}/include \
               -l/opt/classads/gcc-3.2.2/include -c workload.cpp
clean:
               rm -rf workload workload.o
```